## **Set Scanner ยิงไม่ต้องสลับภาษา**

1. ยิงบาร์โค้ด (Start) เพื่อเปิดโหมดตั้งค่า

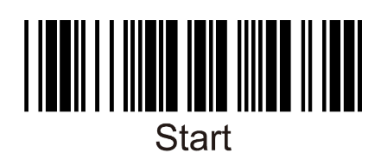

2. ยิงบาร์โค้ด (Numlock On) ตั้งค่าให้สแกนเนอร์ไม่ต้องสลับภาษาใน Windows เป็น EN ทุกครั้ง หลังจากยิงบาร์โค้ด

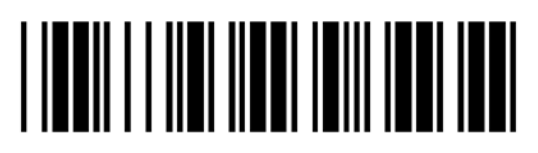

3. ยิงบาร์โค้ด (End) เพื่อจบโหมดตั้งค่า

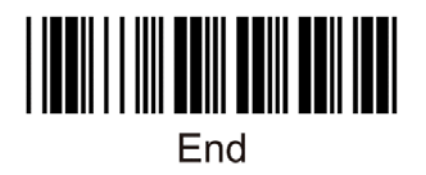